# NETWORKPOLICY (FIREWALL INTERNE DES PODS KUBERNETES)

## Introduction

Un NetworkPolicy est une spéla ifaçora diontries cheds sont autorisés à communiquer entre eux, c'est en quelque sorte un Firewall intern autorise ou interdit les connexions entrantes ou/et sortantes . Le NetworkPolicy utili des labels pour sélectionner les pods et définir des règles autorisé vers les pods sélectionnés.

Les straté[gi](https://devopssec.fr/article/creer-cluster-kubernetes-multi-noeud-vagrant-ansible)es réseau sont implémentées par le plug[ic](https://devopssec.fr/article/creer-cluster-kubernetes-multi-noeud-vagrant-ansible)h, réseau ( devez donc utiliser une solution réseau qui prend en charge Par exemple, au jour ou j'écris cet article, le CNI flann NetworkPolicies.

### Information

Par défaut, les pods ne sont pas isolés, c'est-à-dire qu'ils toute source. Les pods dsoulés iement ant un Network Policy.

## **NetworkPolicy**

### Ingress et Egress

Avant de commencer par la création d'un NetworkPolicy, préalable de définir le mot Ingress et Egress :

- Ingress : traffic entrant sur le pod
- Egress : traffic sortant sur le pod

Si vous souhaitez limiter les communications entrantes de v utiliserez alors une règle Ingress, dans le cas ou vous communications sortantes de notre pod on utilisera des règles Eç

### Exemple

Dans cet exemple, on prodéguer des communications des pods de notre cluster

. Dans ce cluster, nous disposons d'un pod de base de données laberole: db écoutant sur le port 3306, et un second pod web ngin le port 80 avec commode: web .

Dans un plan de sécurité continue, nosésuriserantabitionn communication entre nos deux pods, en n'autorisant que le traf notre pod web nginx avrole web ilevers notre pod mysql. Nous pour notre exemple, créer un NetworkPolicy avec une règle In mysql. Ce qui nous donne le schéma suivant :

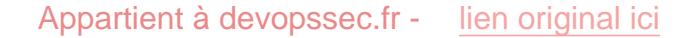

Afin de réaliser notre exemple, nous commencerons par cr Débutons avec le pod de base de données m role: db ant le label

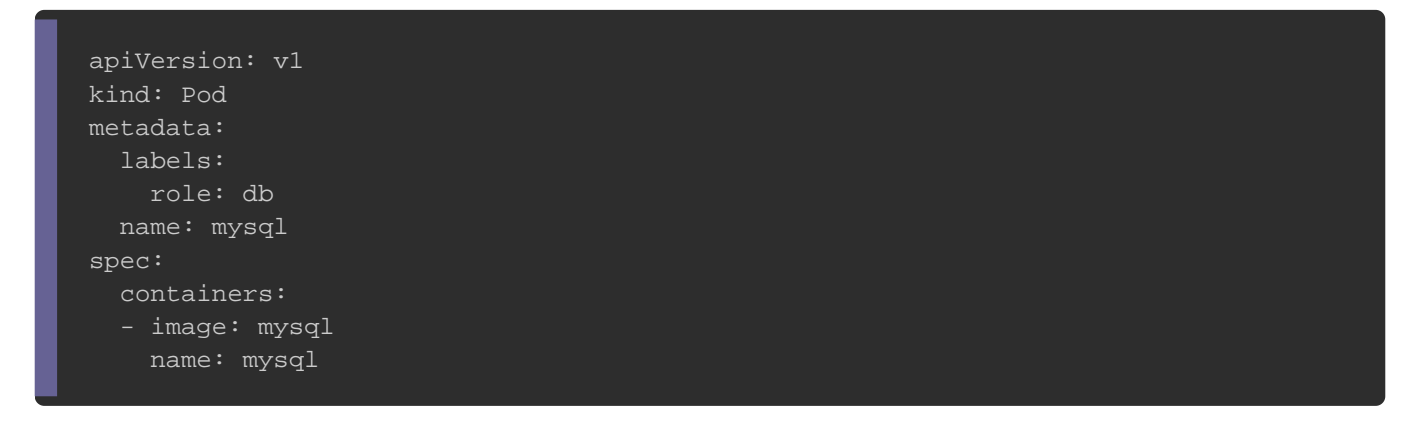

#### Lançons la commande de création :

kubectl create -f mysql.yaml

Ensuite, nous créons un pod de notre serveurole: web rec le label

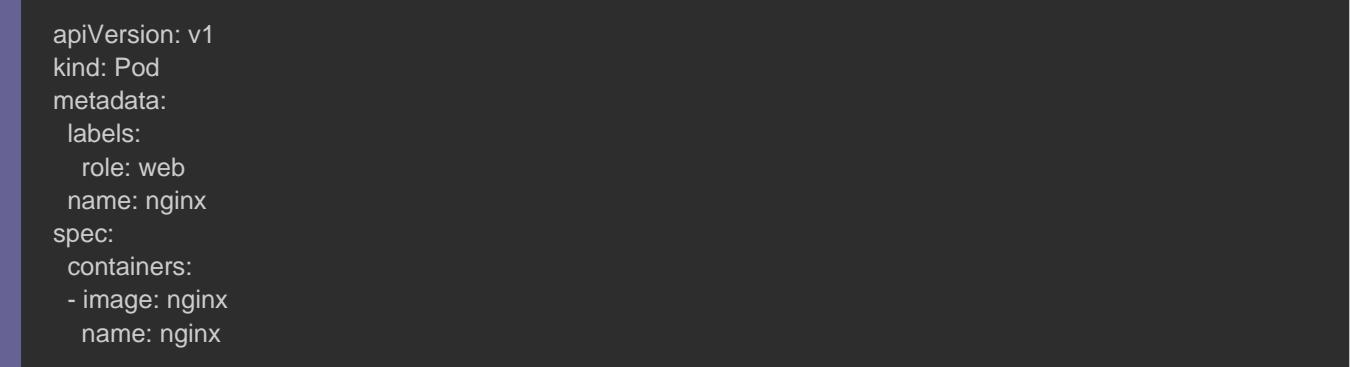

#### Exécutons la commande de création :

#### kubectl create -f web.yaml

Maintenant, nous passerons à la partie la plus ionétatione desante, notre NetworkPolicy . Comme dit précédemment, nous créerons une r sur notre pod mysql n'autorisant que le traffic provenant de no ce faire, nous nous baserons sur les labels de chaque pod :

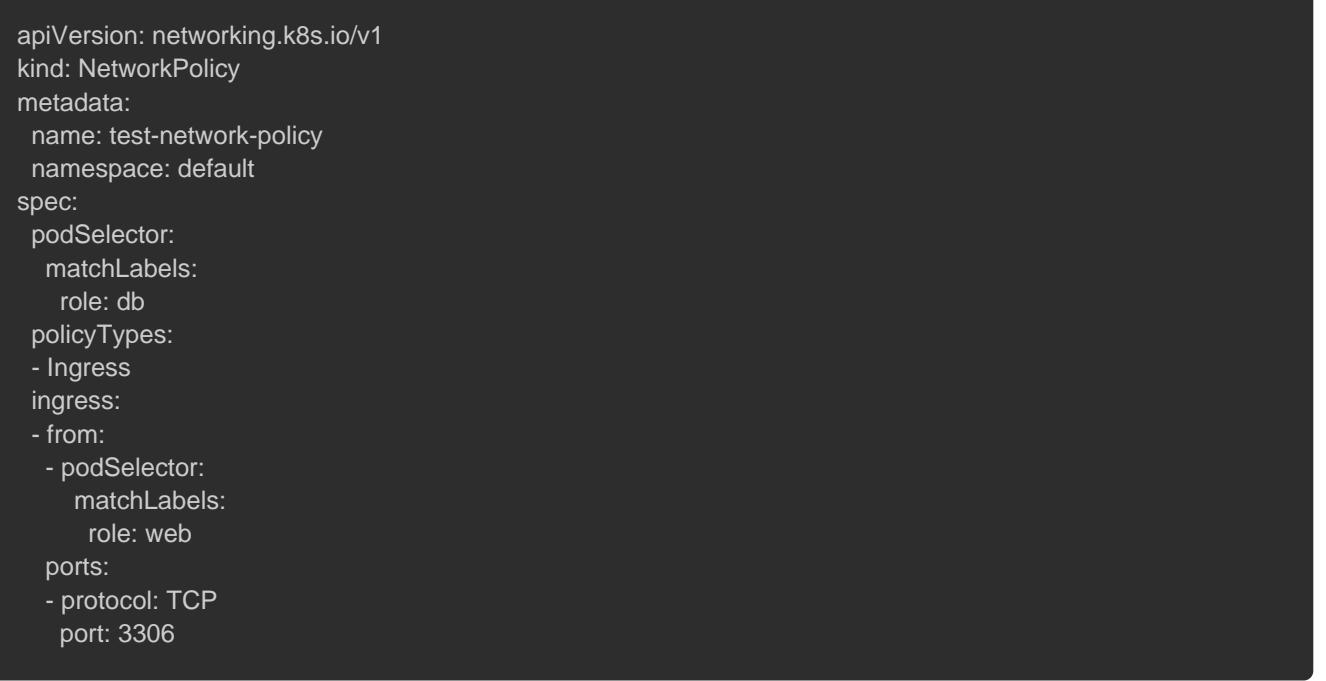

- · podSelector : chaque NetworkPolicy inclut un podSelector qui groupe de pods auquel la politique s'applique. L'exemple ci-d des modules avec  $role = db$ . Si le champ est vide alors le pod sélectionne tous les pods de le namespace.
- · policyTypes : chaque NetworkPolicy comprend une policyTy inclure soit la Ingress r, Egress ou les deux. Ce champ indiqu stratégie donnée s'applique ou non au trafic entrant vers le p trafic sortant des pods sélectionnés, ou les deux. Si aud spécifié sur un NetworkPolicy, par défaut, l'Ingress sera toujo
- . Ingress : chaque NetworkPolicy peut inclure une liste d Chaque règle autorise un trafic qui correspond from  $\frac{1}{2}$  éois au ports . L'exemple de stratégie contient une règle unique autorisant tous les pods arole: db labuelle name default . (Vous pouvez aussi autoriser des plages ipBlock , e coulepatham n a m e s p a namespaceSelector )

Il suffit maintenant de créer votre NetworkPolic kubectl apcomma

ou create

kubectl create -f mysql.yaml

# **Conclusion**

Dans ce chapitre, nous common puris pus donctionnement des NetworkPolicies dans kubernetes . Vous l'aurez compris, les Network Policies sont un b protéger vos pods contre les communications inutiles voire suite, nous nous sommes consacrés à un exemple pratique, souhaitez vous exercer davantage, essayez alors de créer une de la règle Ingress, n'autorisant que du traffic sortant vers v votre pod mysql.